# iOS 7

What You Need to Know

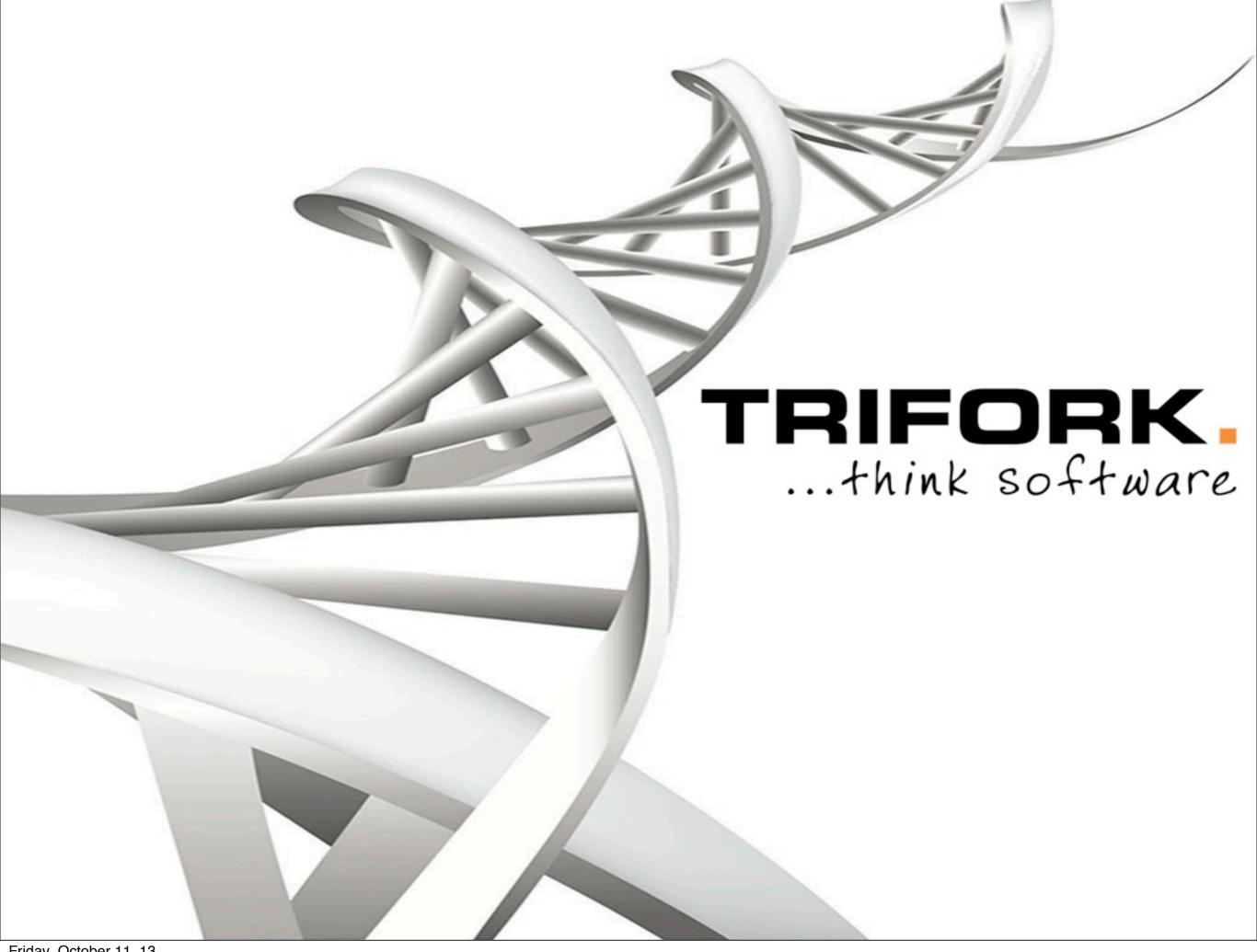

GOTO Conference

• GOTO night

Training

# Twitter

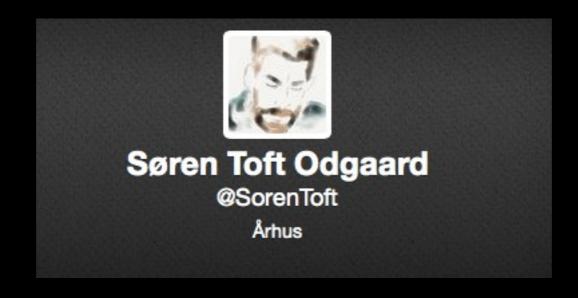

@import

# Demo!

- Easier to use
- No namespace pollution
- You get it for free
- Performance (build time and indexing)

- Caveats
  - Requires iOS7 / OS X 10.9 SDK
  - Not available for user frameworks

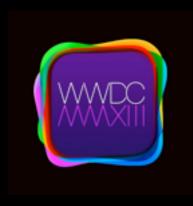

404 Advances in Objective-C

# Unit Testing in Xcode 5

...finally being taken seriously

# Demo!

- SenTest- and XCTest can co-exist
- New in Xcode 5
  - Migration tool
  - Test failure break-point
  - Test assistant categories
  - Test again command

# More on Unit Testing

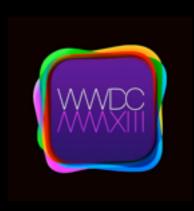

409 Testing in Xcode 5

# Test Bots

# No Demo!

:-(

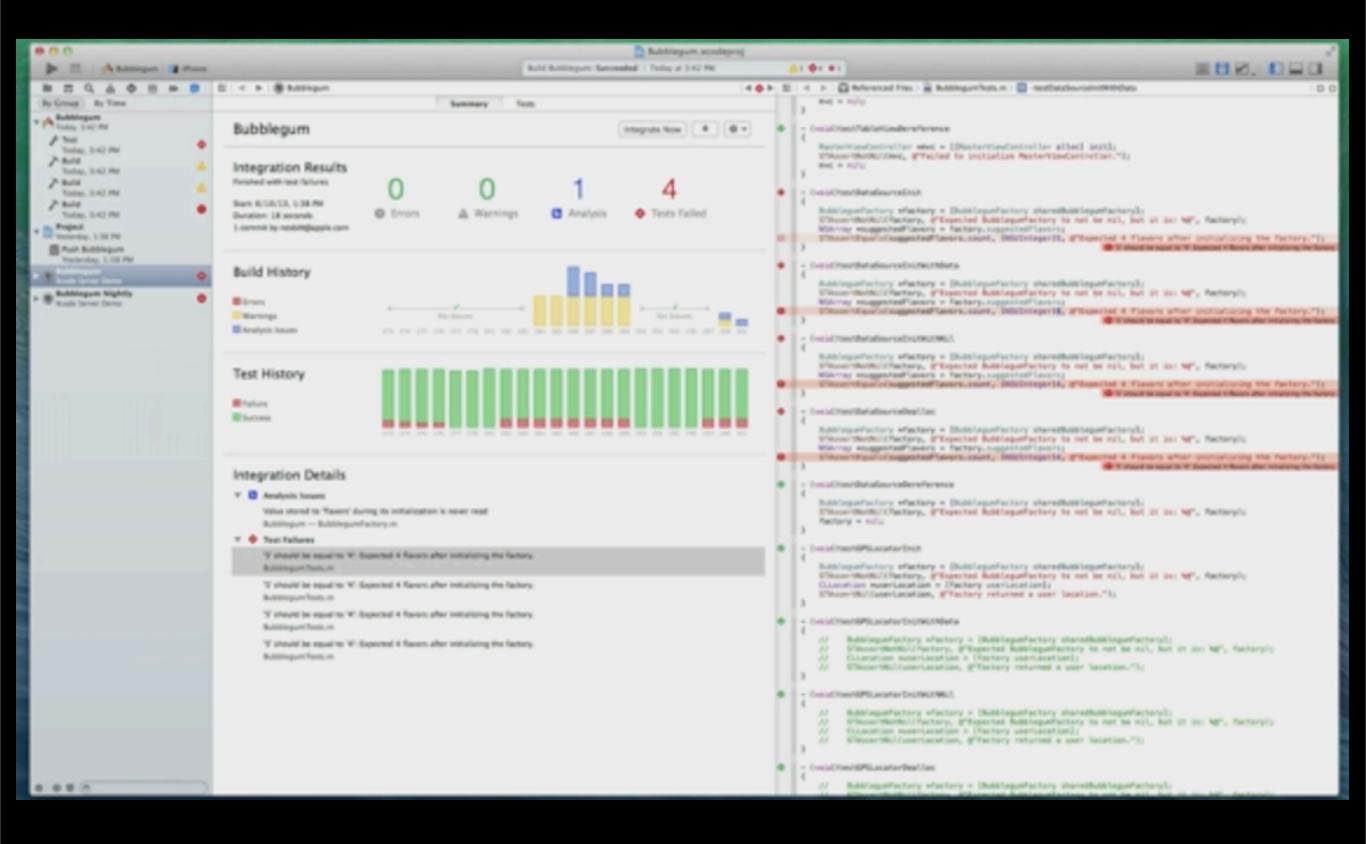

#### Bots

- Test on simulator and physical devices
- Deep integration with Xcode
- Good terminal support

#### More on Bots and Cl

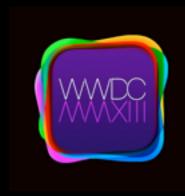

412 Continuous Integration with Xcode 5

# Auto Layout

They fixed it!

# Springs and Struts why not?

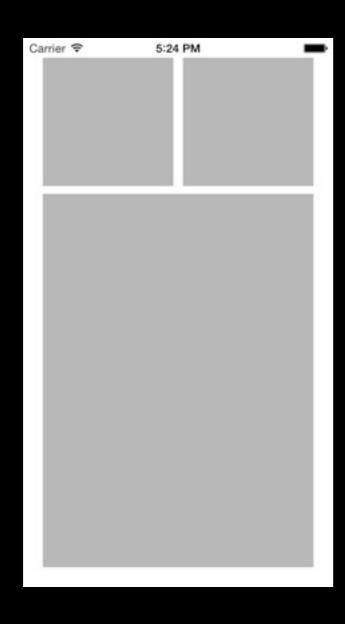

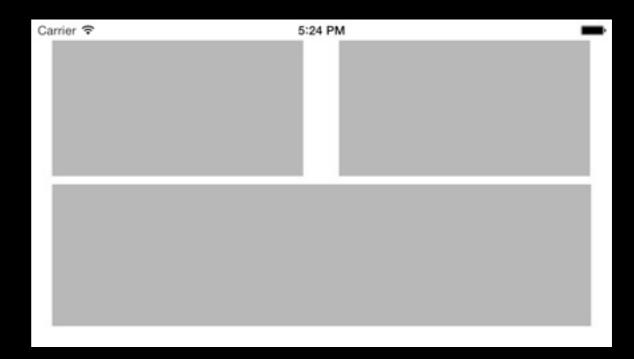

# Springs and Struts

why not?

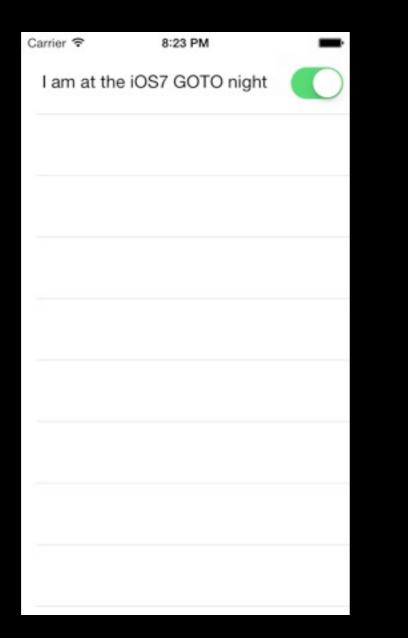

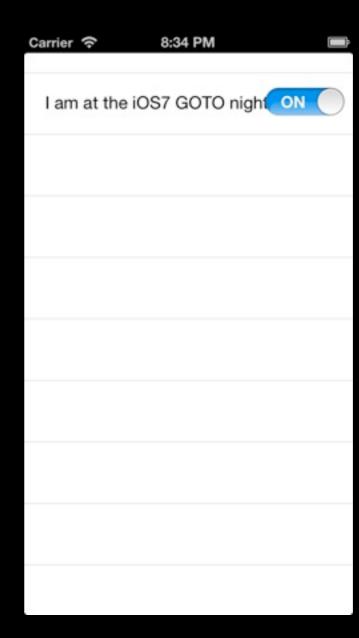

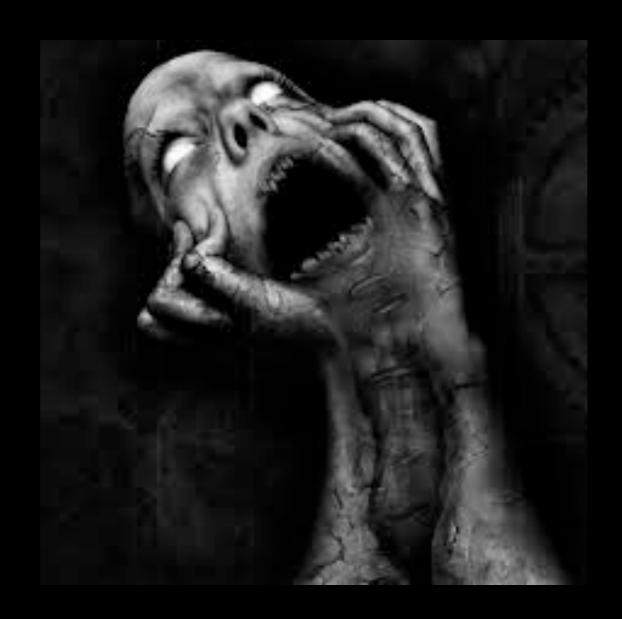

# Auto Layout in iOS6 IB

# Demo!

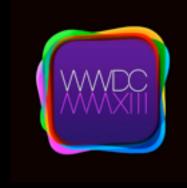

#### 406 Taking Control of Autolayot in Xcode 5

#### Xcode 5

Other enhancements

Capabilities

Images.xcassets

### Sandwich

# Multitasking

# Background Task Changes In iOS 6

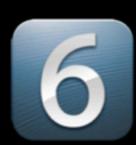

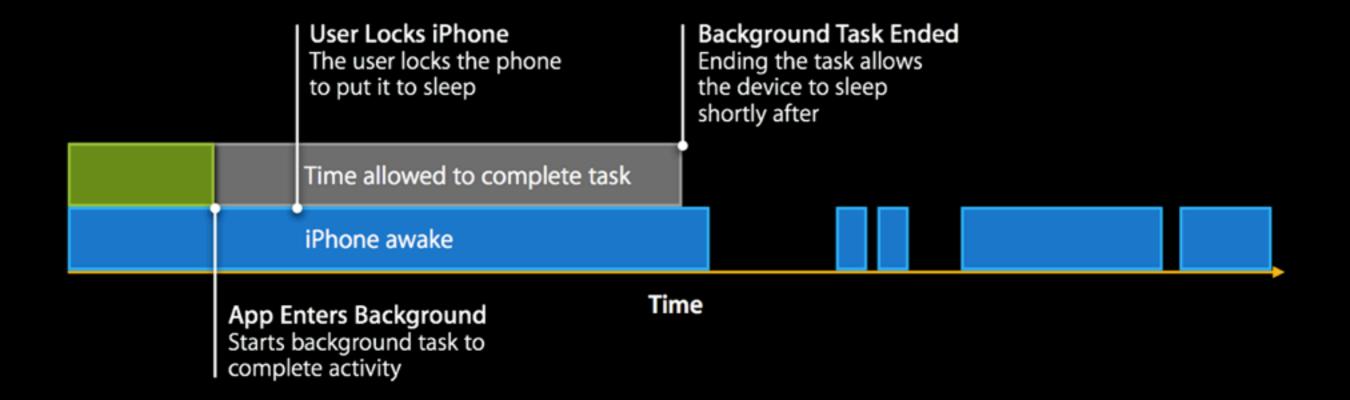

[WWDC 2013: 204 Whats new With Multitasking]

# Background Task Changes In iOS 7

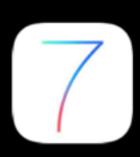

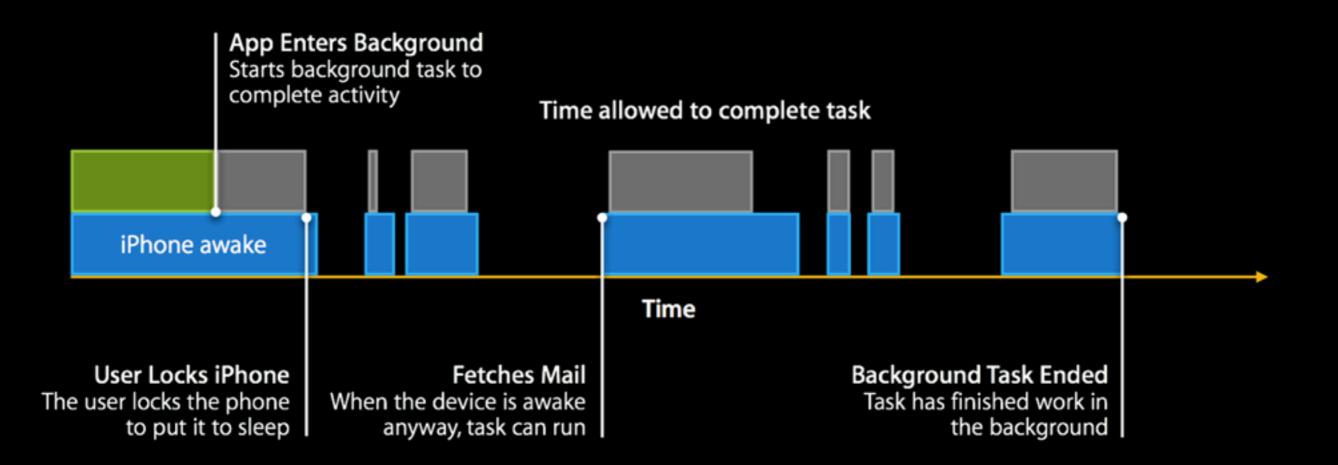

[WWDC 2013: 204 Whats new With Multitasking]

# New multitasking APIs

- Background Fetch
- Remote Notifications
- Background Transfer Service

# Background Fetch

 Update your tweets or Facebook posts while app is backgrounded

# Demo!

# Background Fetch

- Update you social media data
- But what else?
  - Simulate remote notifications
  - What are the constraints?

# Background Fetch

- System scheduled (coalesced)
- Adapts from usage pattern

# Remote Notifications Motivation

Update the App Content before the user opens the App.

### Remote Notifications

- I. Set the Background mode
- 2. Implement the AppDelegate callback

### Remote Notifications

```
aps {
    content-available: 1
    alert: {...}
    Omit for silent notification
```

# Background Transfer Service Motivation

- Upload/download large files
- Continue even after app exists
- Enqueue from background and foreground

# Demo!

### Use case example

- I. New content available
- 2. Server sends silent push notification
- 3. App starts background transfer service
- 4. Transfer completes and App presents a local notification

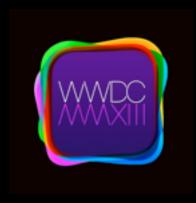

### 204 Whats new With Multitasking

# JavaScript Core

```
JSVirtualMachine *vm = [JSVirtualMachine new]
JSContext *context = [[JSContext alloc] initWithVirtualMachine:vm];
context[@"a"] = @5;

JSValue *aValue = context[@"a"];
double a = [aValue toDouble];
NSLog(@"%.0f", a); // => 5

[context evaluateScript:@"a = 10"];
JSValue *newAValue = context[@"a"];
NSLog(@"%.0f", [newAValue toDouble]); // => 10
```

# JavaScript Core Object Bridging

```
Person *person = [[Person alloc] init];
person.name = @"Søren";
context[@"person"] = person;
```

- Create a PersonExports < JSExports > protocol
- @property => JavaScript getter/setter
- instance method => JavaScript function

# UlKit Dynamics

#### **Architecture**

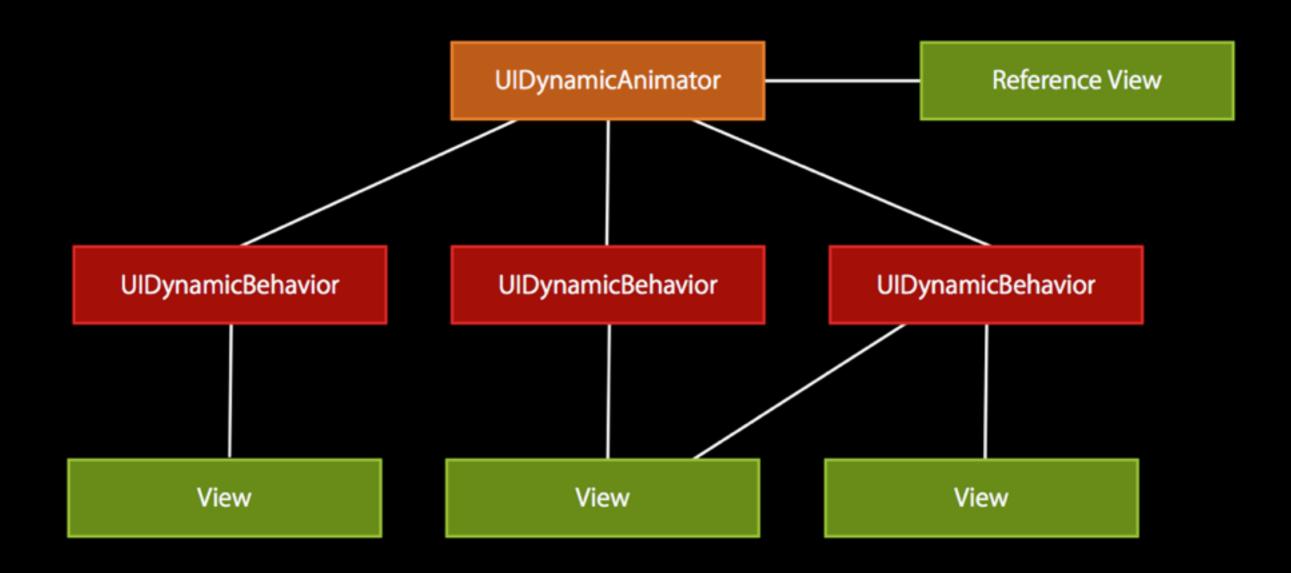

[WWDC 2013: 206 Getting Started With UIKit Dynamics]]

```
animator = [[UIDynamicAnimator alloc] initWithReferenceView:referenceView];
[animator addBehavior:...];
[animator addBehavior:...];
```

### Predefined Behaviors

- Gravity
- Collision
- Attachments (and Springs)
- Snap
- Forces (Push)
- Item Properties

# Demo!

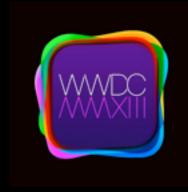

### 206 Getting Started with UIKit Dynamics

# Sprite Kit

#### Declarative

```
SKSpriteNode *sprite = [SKSpriteNode spriteNodeWithImageNamed:@"hero.png"];
[sprite runAction:[SKAction fadeOutWithDuration:1.0]];
```

#### Composable Actions

```
[myNode runAction: [SKAction sequence:@[action1, action2, action3]] ]
```

#### Cool

[SKVideoNode videoNodeWithVideoFileNamed:@"video.mp4"];

#### Integrated physics

```
SKSpriteNode *sprite = [SKSpriteNode spriteNodeWithImageNamed:@"ball.png"];
sprite.physicsBody = [SKPhysicsBody bodyWithCircleOfRadius:sprite.size.width * 0.5];
```

```
moveByX:(CGFloat)deltaX y:(CGFloat)deltaY duration:(NSTimeInterval)sec;
moveTo:(CGPoint)location duration:(NSTimeInterval)sec;
moveToX:(CGFloat)x duration:(NSTimeInterval)sec;
moveToY:(CGFloat)y duration:(NSTimeInterval)sec;
rotateByAngle:(CGFloat)radians duration:(NSTimeInterval)sec;
rotateToAngle:(CGFloat)radians duration:(NSTimeInterval)sec;
resizeByWidth:(CGFloat)width height:(CGFloat)height duration:(NSTimeInterval)d
resizeToWidth:(CGFloat)width height:(CGFloat)height duration:(NSTimeInterval)d
resizeToWidth:(CGFloat)width duration:(NSTimeInterval)duration;
resizeToHeight:(CGFloat)height duration:(NSTimeInterval)duration;
scaleBy:(CGFloat)scale duration:(NSTimeInterval)sec;
scaleXBy:(CGFloat)xScale y:(CGFloat)yScale duration:(NSTimeInterval)sec;
scaleTo:(CGFloat)scale duration:(NSTimeInterval)sec;
scaleXTo:(CGFloat)xScale y:(CGFloat)yScale duration:(NSTimeInterval)sec;
scaleXTo:(CGFloat)scale duration:(NSTimeInterval)sec;
scaleYTo:(CGFloat)scale duration:(NSTimeInterval)sec;
sequence:(NSArray *)actions;
group:(NSArray *)actions;
repeatAction:(SKAction *)action count:(NSUInteger)count;
repeatActionForever:(SKAction *)action;
fadeInWithDuration:(NSTimeInterval)sec;
fadeOutWithDuration:(NSTimeInterval)sec;
fadeAlphaBy:(CGFloat)factor duration:(NSTimeInterval)sec;
fadeAlphaTo:(CGFloat)alpha duration:(NSTimeInterval)sec;
setTexture:(SKTexture *)texture;
animateWithTextures:(NSArray *)textures timePerFrame:(NSTimeInterval)sec;
```

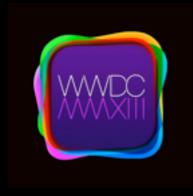

### 502 Introduction to Sprite Kit

# ...and the rest

### Other API Goodies

 Add attachments to mail (Message UI Framework) [UIView snapshotView...]

- Base64Encode NSData
- [NSArray firstObject]
- Barcode Scanner (AVFoundation)
- AVSpeechSynthesizer
- MKDistanceFormatter

# NSURLComponents and NSCharacterSet (NSURLUtilities)

```
NSURLComponents *components =
     [NSURLComponents componentsWithString:@"http://
     nshipster.com"];
    components.path = @"/iOS7";
    components.query = @"foo=bar"

//http://nshipster.com/iOS7?foo=bar
```

# NSURLComponents and NSCharacterSet (NSURLUtilities)

#### NSCharacterSet

- + (id) URLUserAllowedCharacterSet
- + (id) URLPasswordAllowedCharacterSet
- + (id) URLHostAllowedCharacterSet
- + (id) URLPathAllowedCharacterSet
- + (id) URLQueryAllowedCharacterSet
- + (id) URLFragmentAllowedCharacterSet

l'm sorry....

**TextKit** 

# Custom View Controller Transition

Multipeer Connectivity

App Transfer

Core Bluetooth